# Решение задач оптимизации в MS Excel

 $\circ$ 

ГБОУ Центр образования № 133 Невского **района** авт. Баринова Е.А.

Для решения задач оптимизации необходимо:

- Задать целевую функцию
- Создать математическую модель задачи
- Решить задачу на компьютере

#### Математическая модель

- <u>● М</u>атематическая модель это приближенное описание каного-либо класса явлений средствами математической CUMBOAUKU.
- <u>© При составлении математической модели решения задачи</u> **ОПТИМИЗАЦИИ ИСКОМЫЕ ВЕЛИЧИНЫ ПРИНИМАЮТСЯ ЗА** неизвестные и составляется система неравенств, наиболее полно характеризующих решение поставленной задачи.
- © В любую математическую модель входят две СОСТАВЛЯЮЩИЕ:
- **© Ограничения**, которые устанавливают зависимости между переменными.
- **© Граничные условия** показывают, в каких пределах могут **быть значения искомых переменных в оптимальном** решении.

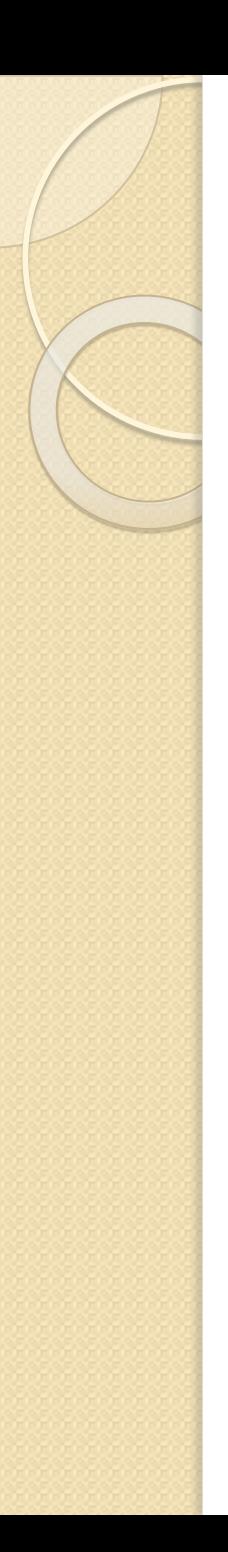

## Задача

<u>● Компания производит полки для ванных комнат</u> двух типов - А и В. Агенты по продаже считают, что за неделю на рынке может быть реализовано до 550 полок. Для каждой полки типа A требуется  $2 \text{ m}^2$  материала, для полки типа B - 3 м<sup>2</sup> материала. Компания может получить до 1200 м<sup>2</sup> материала в неделю. Для изготовления одной полки типа А требуется 12 мин. работы оборудования, а для изготовления одной полки типа В - 30 мин. Оборудование можно использовать 160 час. в неделю. Если прибыль от продажи полок типа А составляет 3 долл., а от полок типа В - 4 долл., то сколько полок надо выпускать в неделю, чтобы получить максимальную прибыль?

## Целевая функция

- © Очевидно, что в качестве критерия оптимизации в данном случае выступает функция прибыли. Оптимальным будет считаться тот из вариантов решения, в котором значение прибыли будет максимальным. Учитывая, что «...прибыль от продажи полок типа А составляет  $\overline{3}$  долл., а от полок типа В - 4 долл....» целевая функция будет выглядеть следующим образом:
- **<u>■ 3x1 + 4x2 ⇒ max</u>, где**

 $xI - o6$ ъем производства полок типа А x2 – объем производства полок типа В

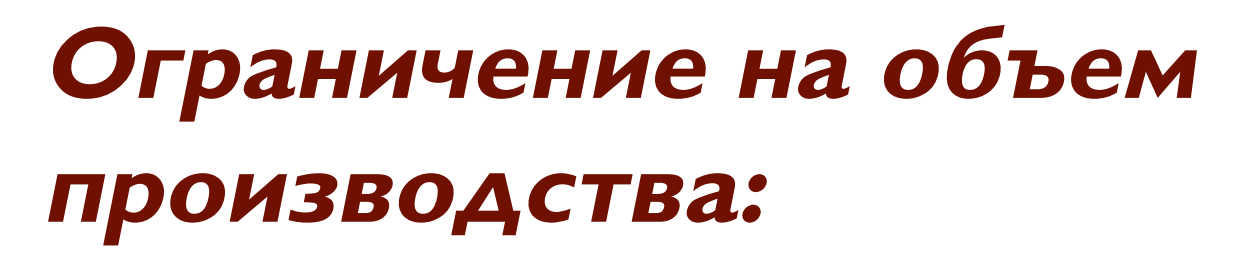

• «...Агенты по продаже считают, что неделю на рынке может быть реализовано до 550 полок...» Очевидно, что совокупный объем производства полок не должен превышать 550 единиц, или, в математическом виде:

 $\bullet x1 + x2 \le 550$ 

# **Ограничение на**

#### использование оборудования:

- <u>© «...Для изготовления одной полки типа А</u> требуется 12 мин. работы оборудования, а для изготовления одной полки типа В - 30 мин. Оборудование можно использовать 160 часов в неделю...» На основе этой информации можно сделать вывод, что общее время использования оборудования в рамках данного проекта не должно превышать 160 часов в неделю. Переведя время, необходимое для изготовления одной полки в часы (с целью сопоставимости единиц измерения правой и левой части неравенства) получим:
- ⦿ 0,2x1 + 0,5x2 ≤ 160

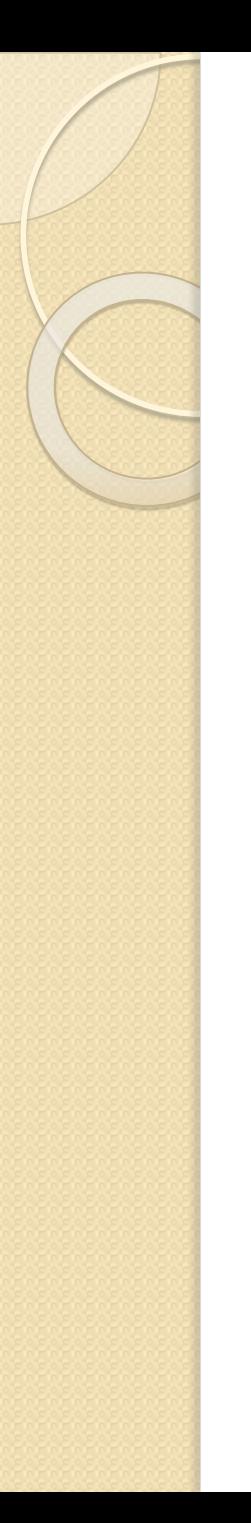

#### Ограничение на

#### использование материалов:

- «...Для каждой полки типа А требуется 2 м<sup>2</sup> материала, для полки типа В - 3 м<sup>2</sup> материала. Компания может получить до 1200 м<sup>2</sup> материала в неделю...» На основе этой информации можно сделать вывод, что общее количество материала, затрачиваемого для реализации данного проекта, не должно превышать  $1200 m^2$ :
- $\cdot$  2xl + 3x2  $\le$  1200

## Граничные условия

- В качестве граничных условий в данном примере могут быть использованы следующие утверждения, вытекающие из сути поставленной задачи:
- **◎ Объем производства полок типа А и** полок типа  $B$  – неотрицательное значение.
- ⊕ Объем производства полок типа А и полок типа  $B - \mu$ елое число, запишем таким образом:

$$
\bullet \times I, x2 \geq 0
$$

 $\bullet$  xl, x2 – целое

# Ввод условий задачи

Ввод условий задачи состоит из следующих основных шагов:

- Создание формы для ввода данных, необходимых для последующего решения.
- **◎ Ввод исходных данных и зависимостей из** математической модели.
- **Указание целевой ячейки (ячейки, в** которую введена целевая функция), ввод ограничений и граничных условий в диалоговом окне Поиск решения.

## Создание формы для ввода **Данных**

Такая форма должна содержать возможность ввода всех данных, необходимых для решения поставленной задачи: © искомых переменных;

- **© целевой функции;**
- © правой и левой части неравенств, описывающих ограничения, налагаемые на возможные варианты решения поставленной задачи.

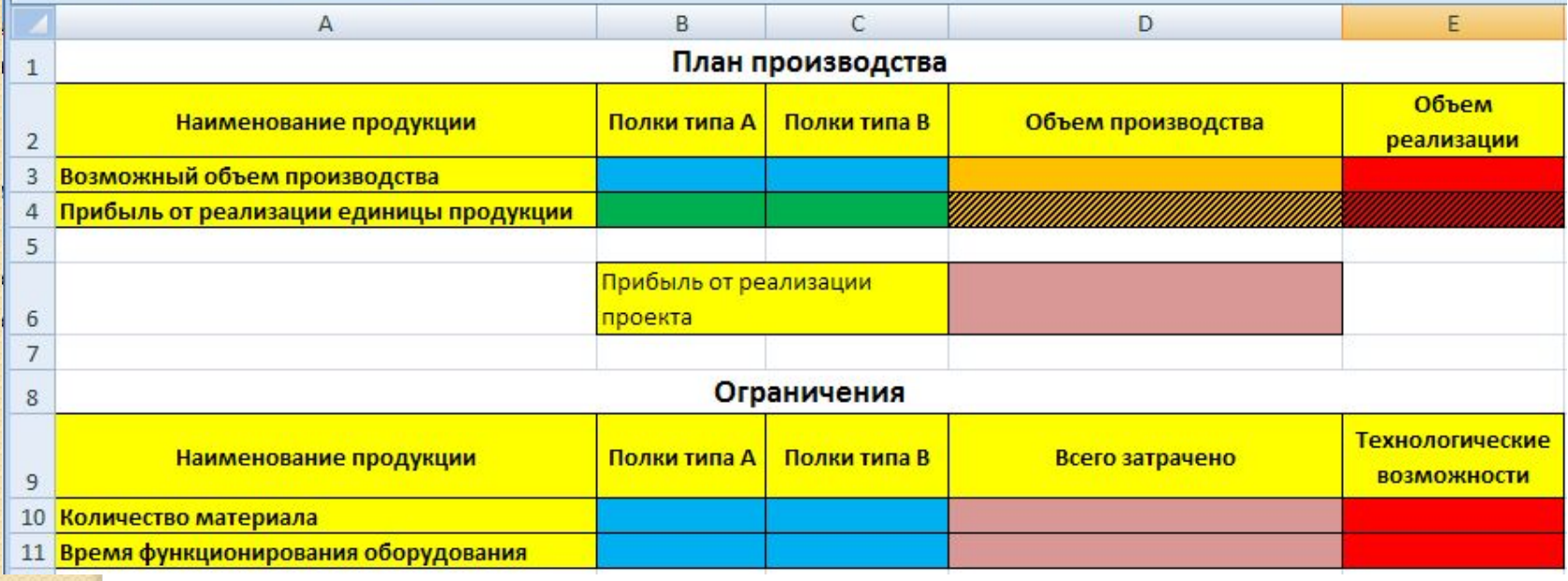

#### Ввод исходных данных

© Отметим, что целевая функция и левые части неравенств, **определяющих возможные варианты решения поставленной** задачи, вводятся формулой, в которой роль искомых переменных играют адреса ячеек, зарезервированных для вывода их значений после решения задачи, а роль коэффициентов – адреса ячеек, содержащих соответственные коэффициенты.

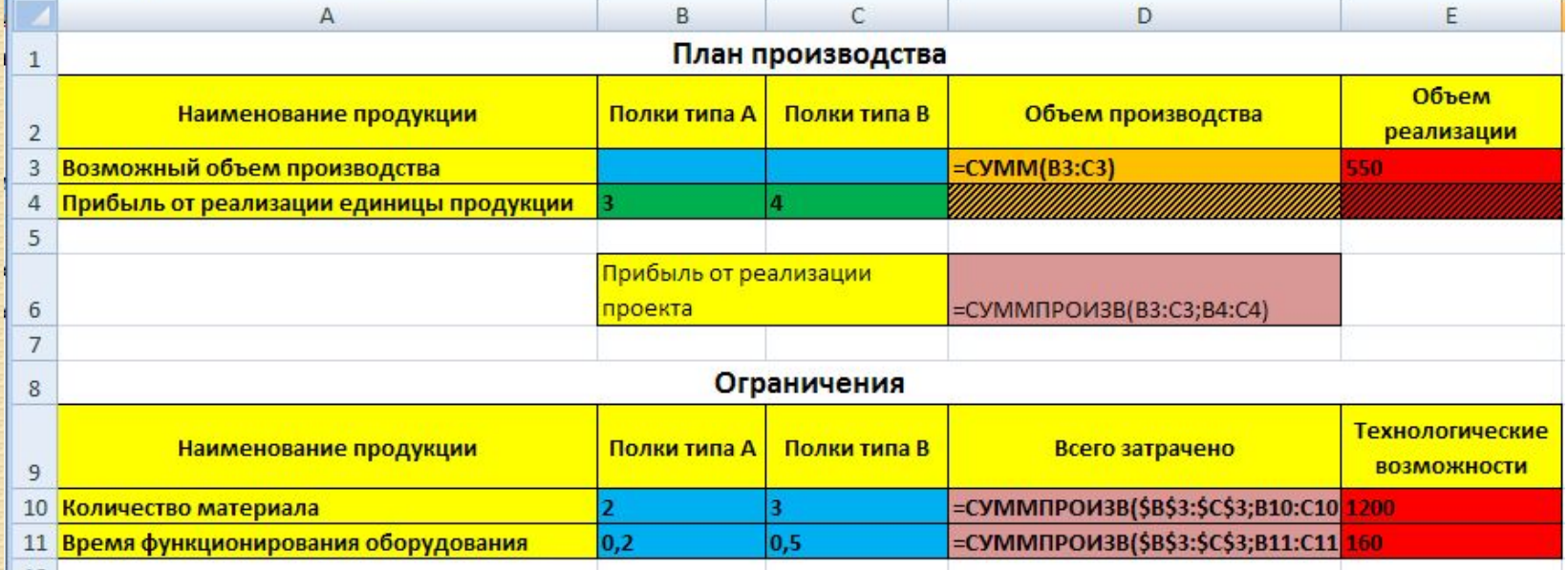

## Назначение целевой функции, ввод ограничений и граничных **УСЛОВИЙ**

<u>© Данная стадия ввода условия задачи</u> осуществляется в диалоговом окне Поиск решения

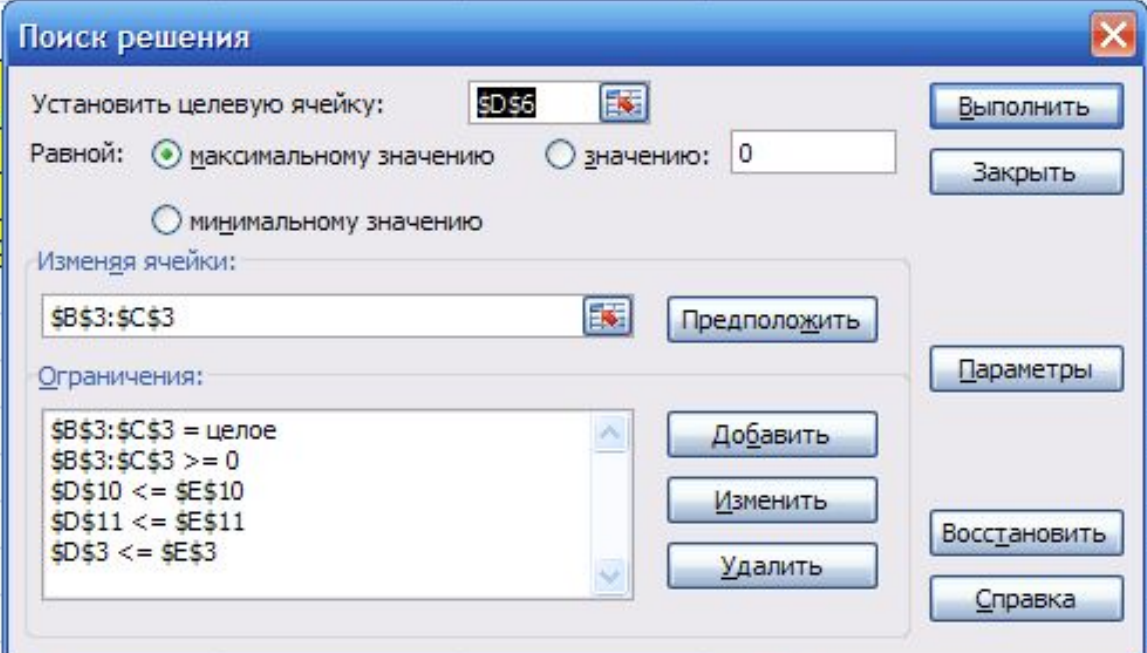

## Назначить целевую ячейку

<u>© Для этого в поле «Установить целевую ячейку:»</u> вводится адрес ячейки, содержащей целевую функцию. Затем устанавливается направление последней – значение, к которому она должна стремиться исходя из условий задачи (минимальное, максимальное, конкретное, задаваемое пользователем). **© В поле «Изменяя ячейки:»** ввести адреса ячеек, зарезервированных для искомых переменных.

#### **Ввести ограничения и Граничные условия**

**© Ввести ограничения и граничные условия. Для** этого в диалоговом окне Поиск решения нажать на кнопку Добавить. В открывшемся диалоговом окне Добавление ограничений:

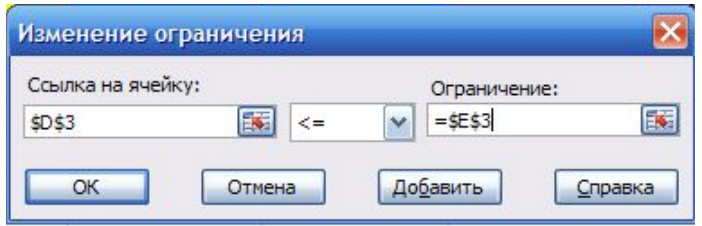

**◎ в поле «Ссылка на ячейку:»** ввести адрес ячейки Аиста, содержащей формулу для расчета показателя, используемого в качестве левой части неравенства, из списка знаков неравенств выбрать необходимый знак, в поле «Ограничение:» указать адрес ячейки, содержащей показатель, используемый в качестве правой части неравенства.

#### Получение результата

<u>• После нажатия на кнопку Выполнить</u> диалогового окна Поиск решения на экране появляется диалоговое окно Результаты поиска решения.

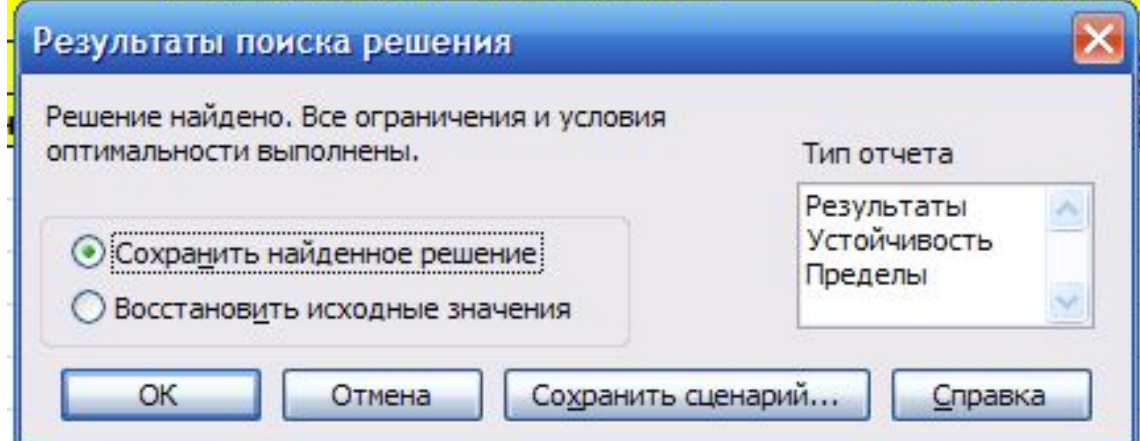

#### Решение найдено

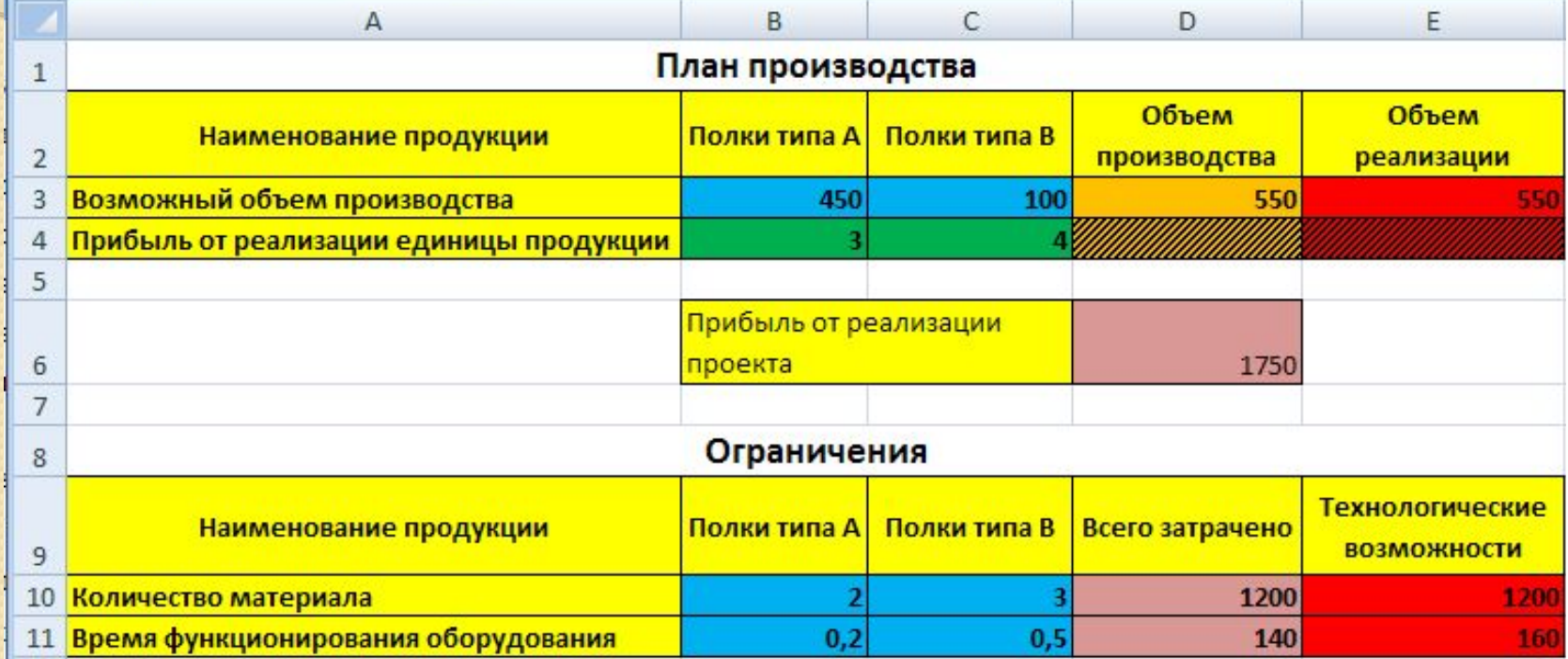

Оптимальное решение поставленной задачи

- $\odot$  полок типа А в количестве 450 штук (В3);
- $\bullet$  полок типа  $B B$  количестве 100 штук (С3).
	- При этом максимальная прибыль будет
	- составлять 1720 единиц, а ресурсы

используются следующим образом:

- **потребление материала 1200 единиц** (D10);
- $\bullet$  использование оборудования 140 часов (D11).